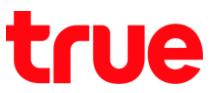

## **การเปิด – ปิดการโทรผ่าน Wi-Fi (VoWiFi) บน Samsung Galaxy J7 Pro**

1. หน้าจอหลัก แตะขอบด้านล่าง แล้วลากขึ้นมาข้างบน 2. เลือก **การตั้งค่า (Settings)**

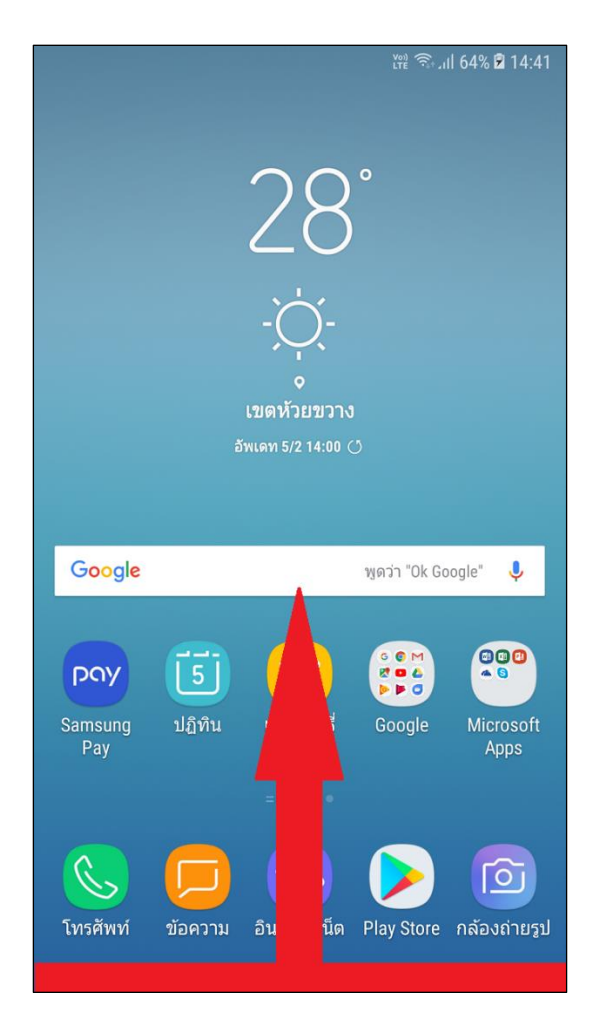

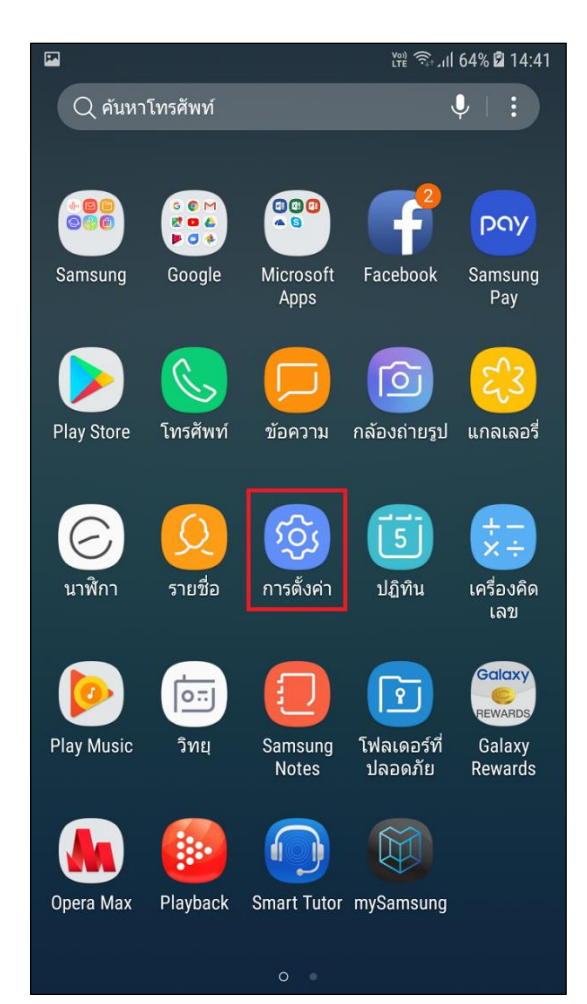

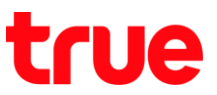

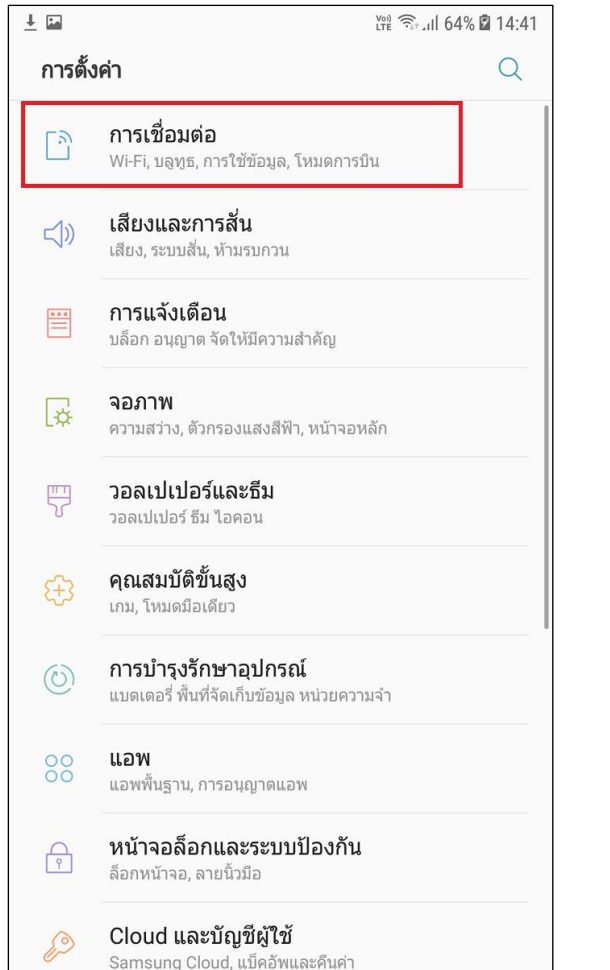

3. เลือก **การเชื่อมต่อ (Connections)** 4. จากนั้นเลือก **การโทร Wi-Fi (Wi-Fi calling)**

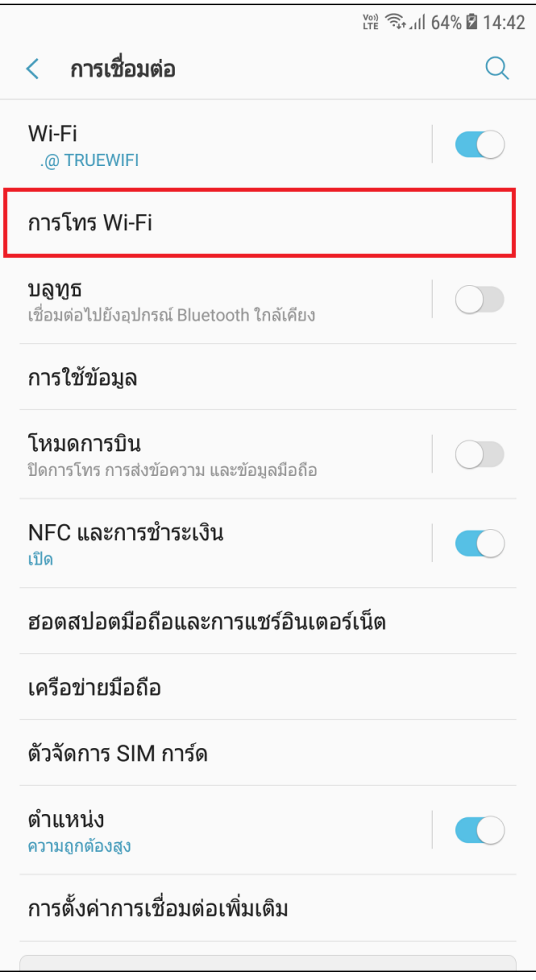

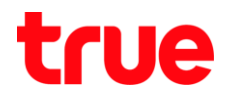

5. จะพบเมนู**การโทร Wi-Fi (Wi-Fi calling)** > สามารถแตะเปิด – ปิด ได้ที่นี่ สถานะของปุ่ม : สีเทา = ปิด (Disable) / สีเขียว = เปิด (Enable)

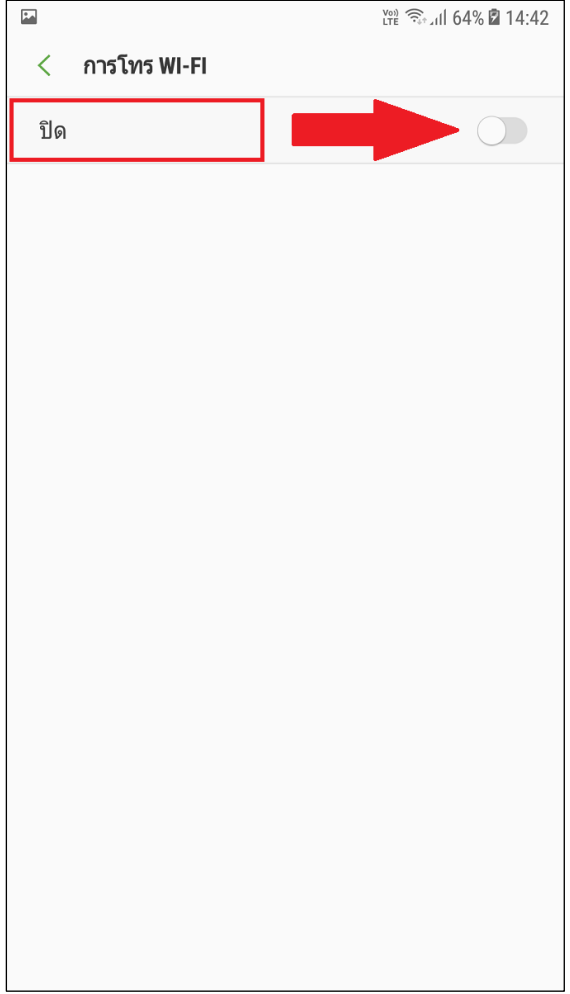

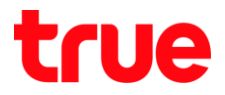

- 6. กรณีที่ **เปิด (Enable)** ใช้งาน > ปุ่มจะเป็นเขียว > จากนั้นจะปรากฎ 2 ตัวเลือก
	- **ต้องการ Wi-Fi (Wi-Fi preferred)** = ถ้าตัวเครื่องพบทั้งเครือข่ายมือถือ และมีการเชื่อมต่อ Wi-Fi ไว้> เวลาใช้งานการ โทร จะใช้การโทรออก - รับสายผ่าน การโทร Wi-Fi (Wi-Fi calling) เป็นหลัก
	- **ต้องการเครือข่ายมือถือ (Mobile network preferred)** = ถ้าตัวเครื่องพบทั้งเครือข่ายมือถือ และมีการเชื่อมต่อ Wi-Fi ไว้> เวลาใช้งานการโทร จะใช้การโทรออก – รับสายผ่านเครือข่ายมือถือ (Mobile network) เป็นหลัก > ถ้าไม่มีเครือข่ายมือถือ จึงจะสลับไปใช้การโทรผ่าน Wi-Fi แทน (ค่ามาตรฐานจะเลือกที่ข้อนี้)

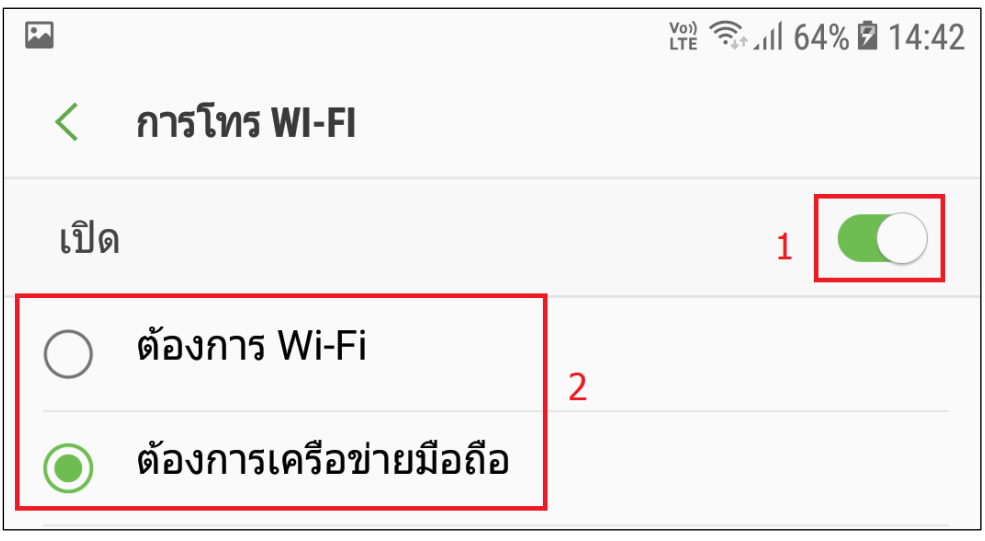

- 7. ตัวอย่างหน้าจอ : **ต้องการเครือข่ายมือถือ (Mobile network preferred)** ขณะที่จับสัญญาณ Wi-Fi และ มีเครือข่ายมือถือ
	- เลือก **ต้องการเครือข่ายมือถือ (Mobile network preferred)**
	- สัญลักษณ์ข้างบนขวามือ ยังปรากฏเป็น VoLTE และมีการเชื่อมต่อ Wi-Fi และมีสัญญาณโทรศัพท์ปกติ ขณะนี้จะเป็นการโทรออก – รับสาย ผ่านเครือข่ายมือถือ เป็นหลัก > ถ้าไม่มีเครือข่ายมือถือ จึงจะสลับไปใช้ การโทรผ่าน Wi-Fi แทน

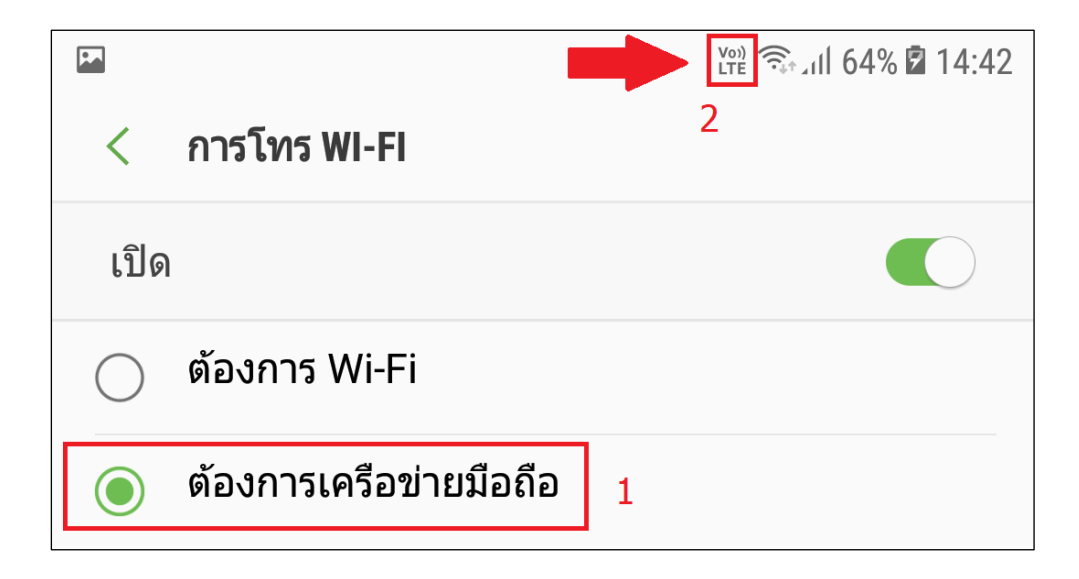

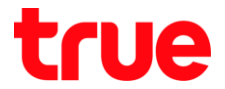

- 8. ตัวอย่างหน้าจอ : **ต้องการ Wi-Fi (Wi-Fi preferred)** ขณะที่จับสัญญาณ Wi-Fi และมีเครือข่ายมือถือ
	- เลือก **ต้องการ Wi-Fi (Wi-Fi preferred)**
	- สัญลักษณ์ข้างบนขวามือ จะปรากฏเป็นรูปโทรศัพท์พร้อมใบพัดขนาดเล็ก และมีการเชื่อมต่อ Wi-Fi และมี สัญญาณโทรศัพท์ปกติ> ขณะนี้จะเป็นการโทรออก - รับสายผ่าน Wi-Fi เป็นหลัก > ถ้าไม่มีเครือข่าย Wi-Fi จึงจะสลับไปใช้การโทรเครือข่ายมือถือแทน

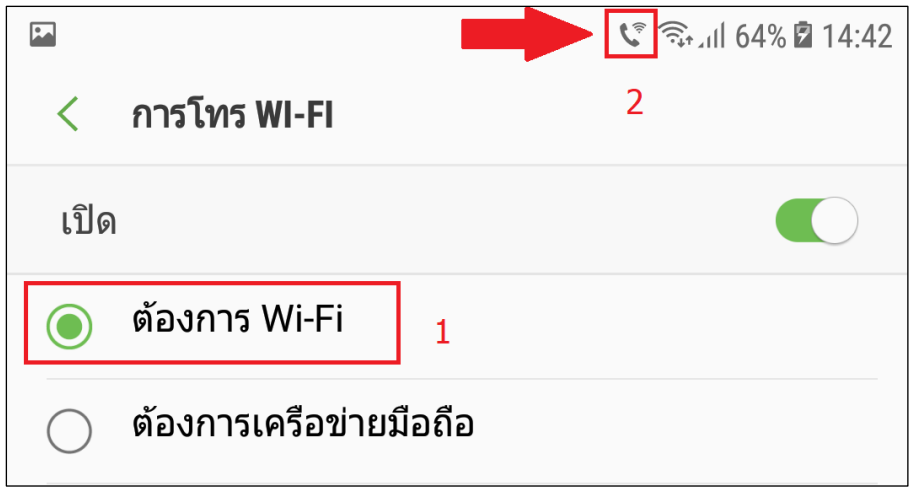

- 9. ตัวอย่างหน้าจอ : เปิดโหมดเครื่องบิน (Airplane Mode) และเลือก **ต้องการเครือข่ายมือถือ (Mobile network preferred)** ขณะที่จับสัญญาณ Wi-Fi และไม่มีเครือข่ายมือถือ
	- เลือก **ต้องการเครือข่ายมือถือ (Mobile network preferred)**
	- สัญลักษณ์ข้างบนขวามือ จะปรากฏเป็นรูปโทรศัพท์พร้อมใบพัดขนาดเล็ก และมีการเชื่อมต่อ Wi-Fi และไม่มีสัญญาณโทรศัพท์ (เพราะเปิดโหมดเครื่องบินไว้) > ขณะนี้จะเป็นการโทรออก - รับสายผ่าน Wi-Fi
		- > ถ้าไม่มีเครือข่าย Wi-Fi ก็จะใช้งานการโทรไม่ได้เลย

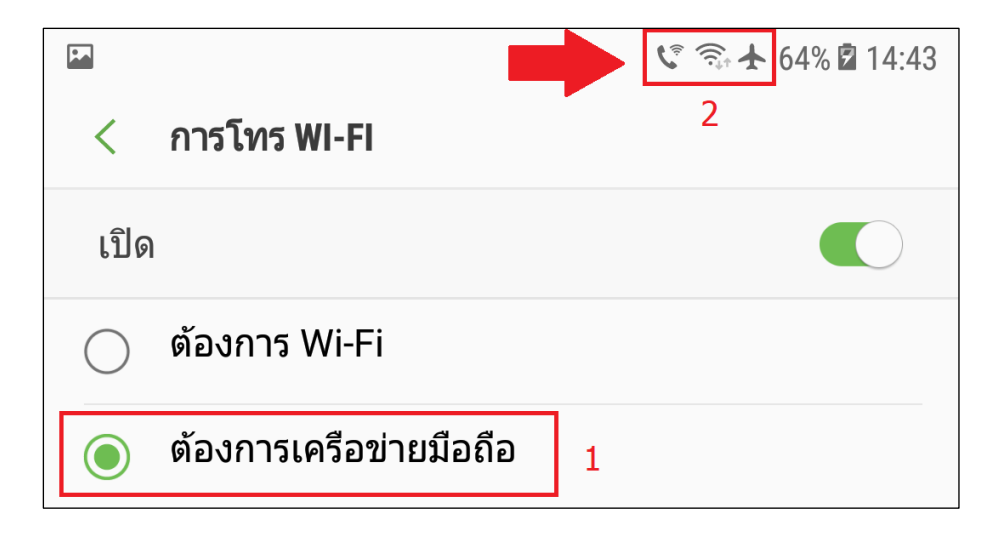